# Arc<sup>TM</sup> Farm intelligence

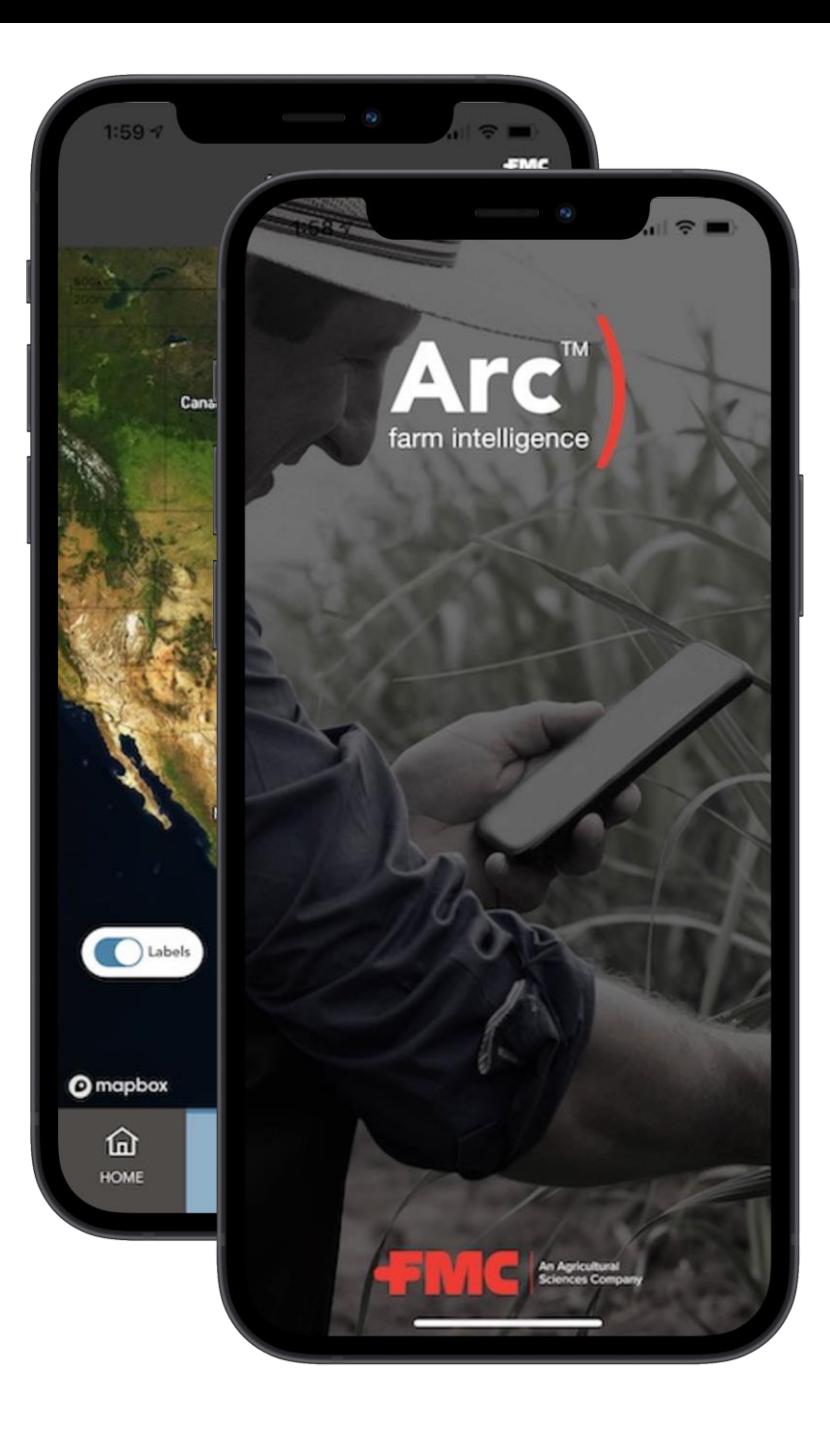

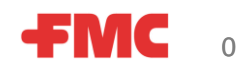

 $\triangleright$  Selectati tara

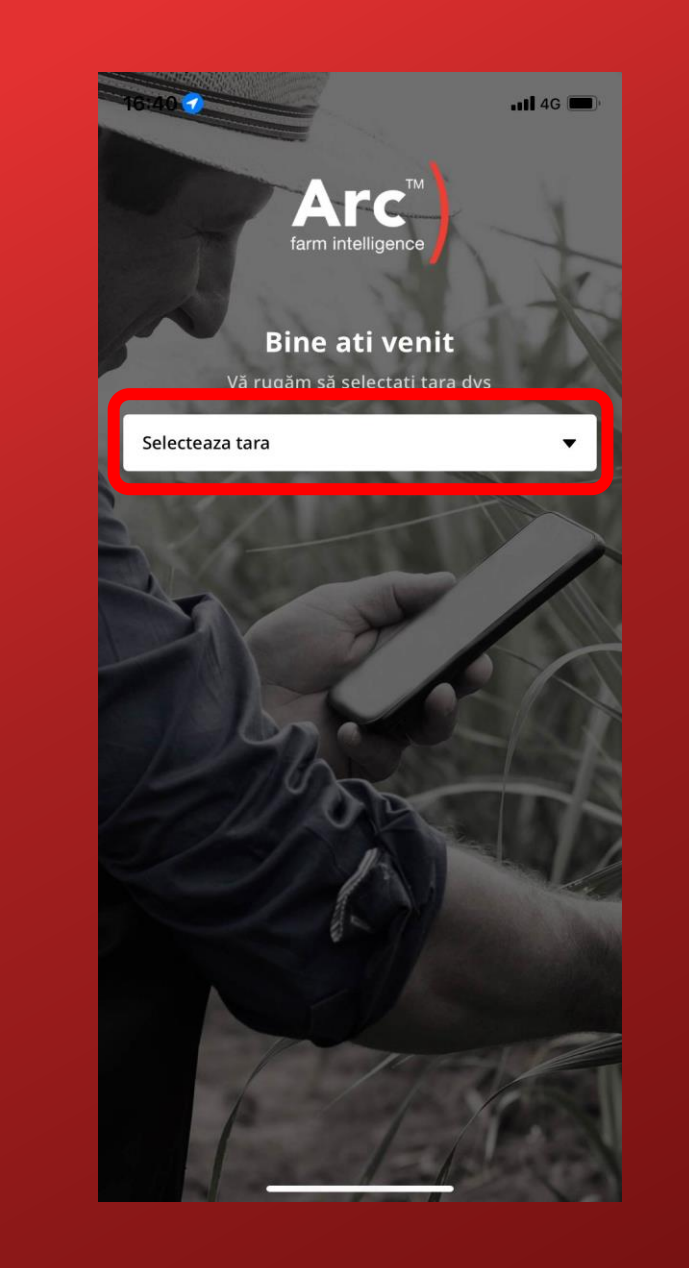

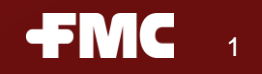

- $\triangleright$  Selectati tara
- $\triangleright$  Selectati limba

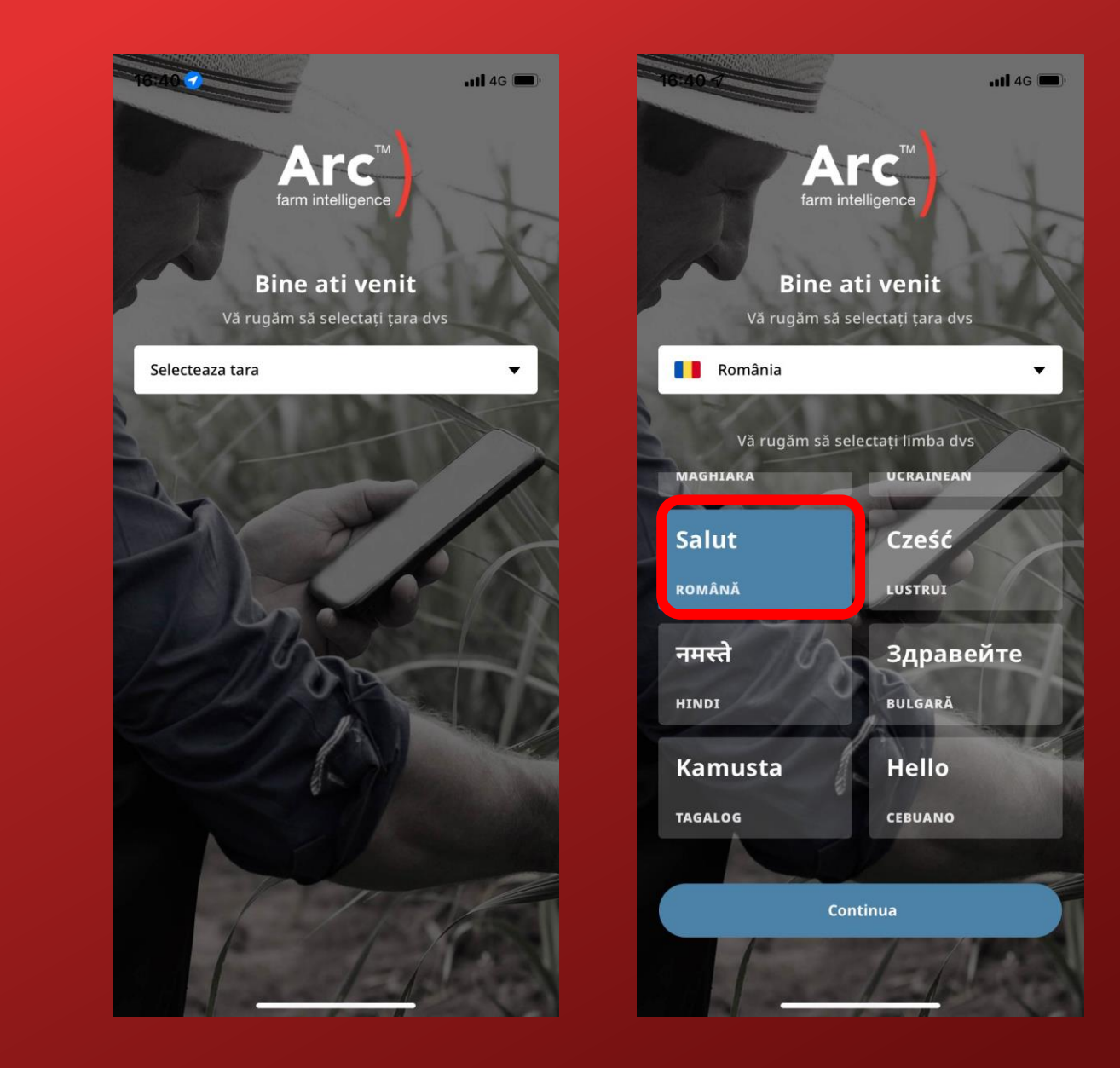

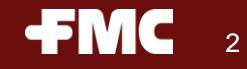

- ➢ Selectati tara
- ➢ Selectati limba
- ➢ Introduceti informatiile personale
- ➢ Introduceti un numar de telefon valid si bifati "Verificare prin SMS" precum si "Termeni & Conditii"

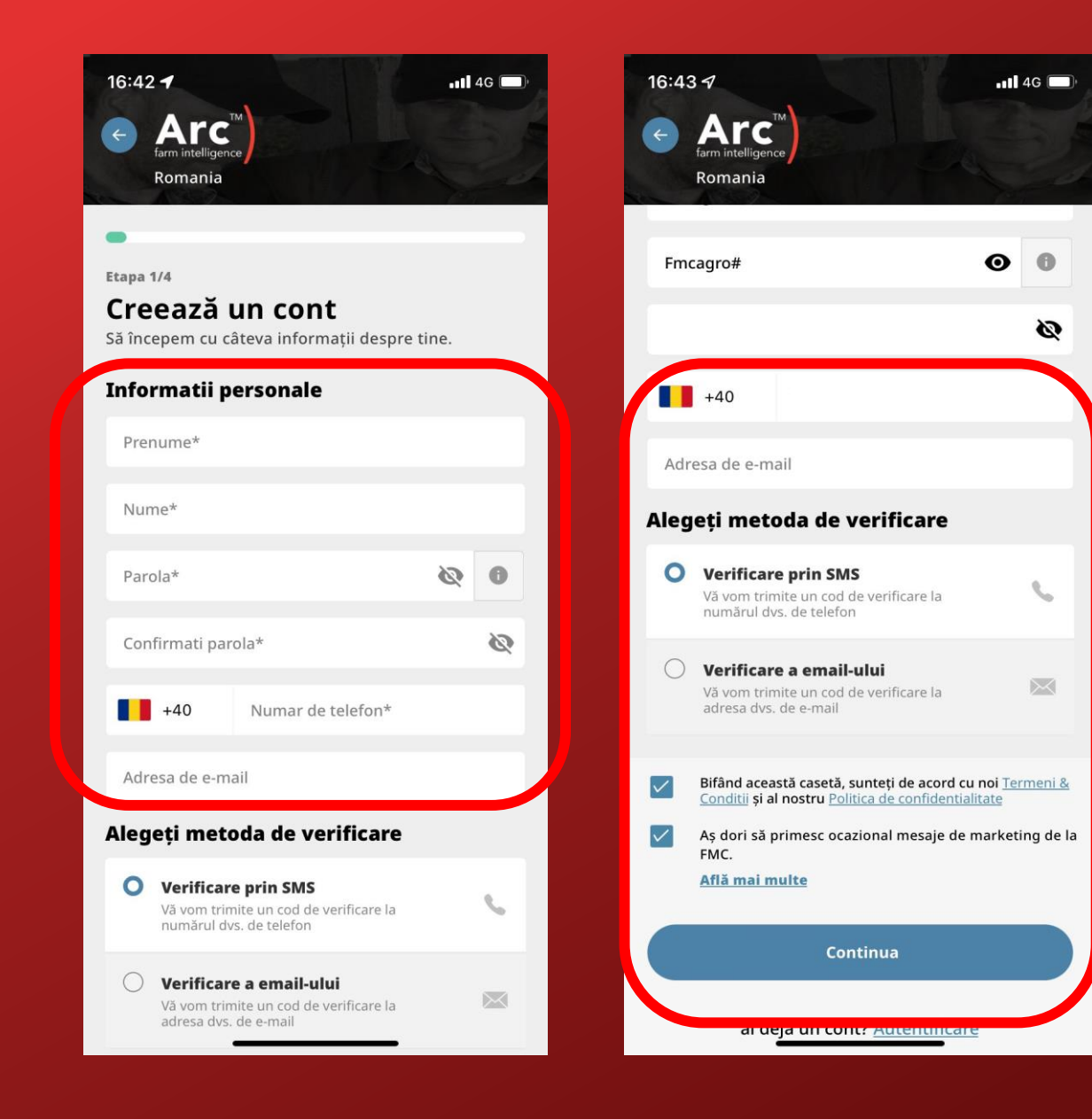

- ➢ Selectati tara
- ➢ Selectati limba
- ➢ Introduceti informatiile personale
- ➢ Introduceti un numar de telefon valid si bifati "Verificare prin SMS" precum si "Termeni & Conditii"
- ➢ Introduceti codul primit prin SMS si "Verifica"

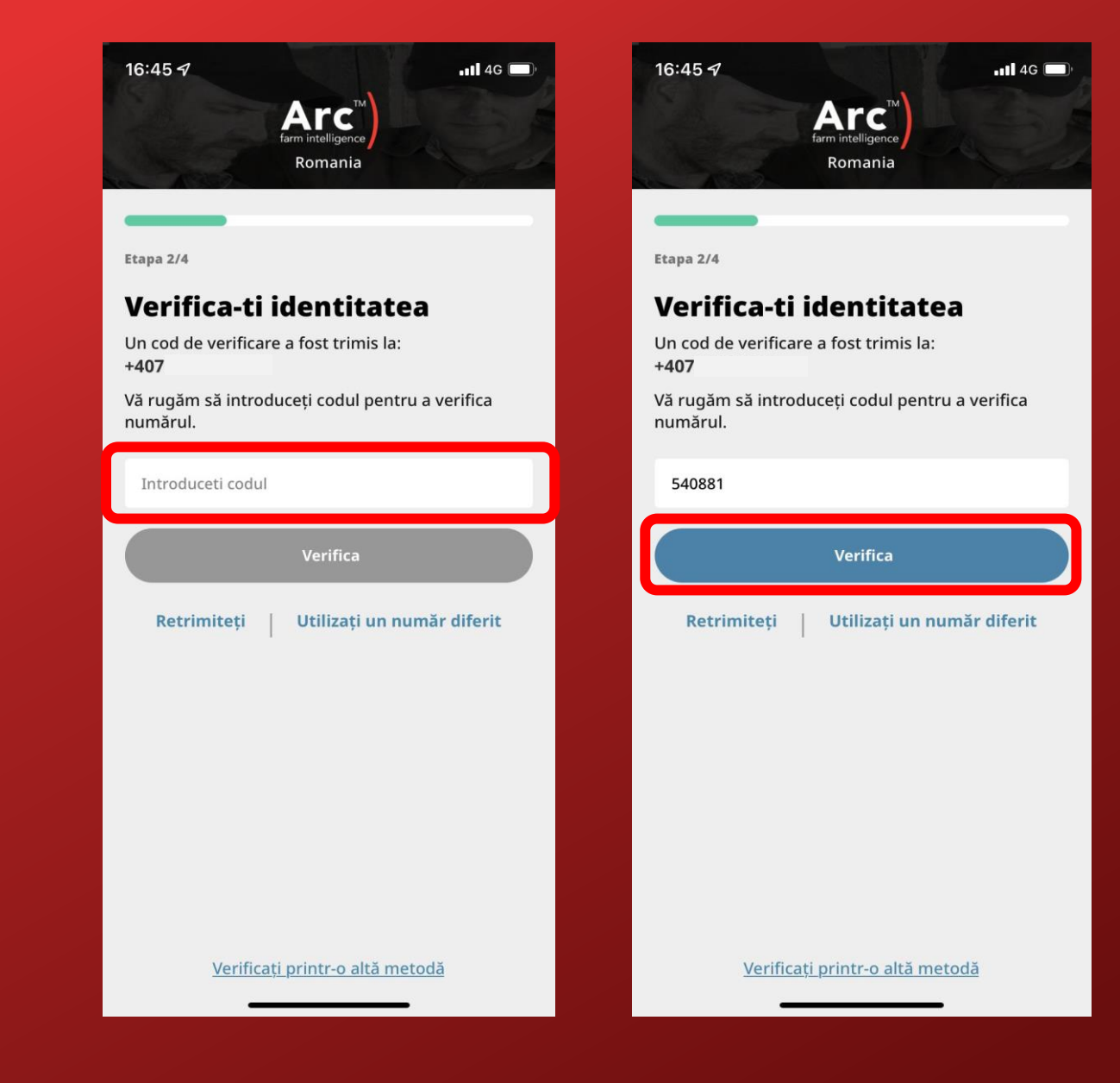

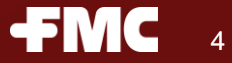

- ➢ Selectati tara
- ➢ Selectati limba
- ➢ Introduceti informatiile personale
- ➢ Introduceti un numar de telefon valid si bifati "Verificare prin SMS" precum si "Termeni & Conditii"
- ➢ Introduceti codul primit prin SMS si "Verifica"
- ➢ Selectati rolul care va descrie ocupatia

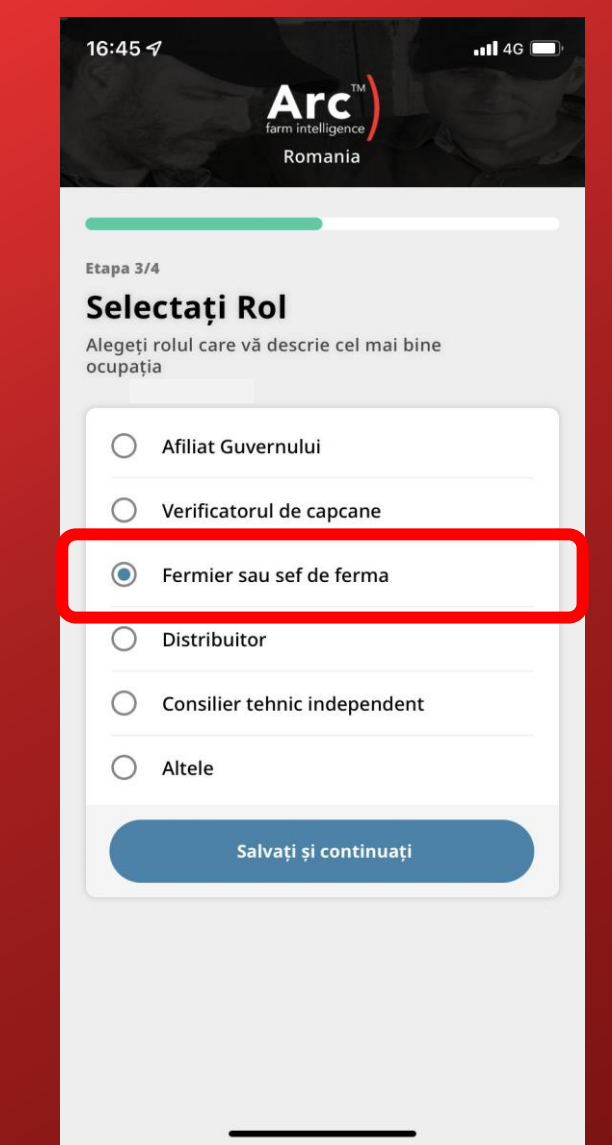

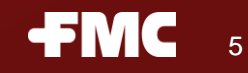

- ➢ Selectati tara
- ➢ Selectati limba
- ➢ Introduceti informatiile personale
- ➢ Introduceti un numar de telefon valid si bifati "Verificare prin SMS" precum si "Termeni & Conditii"
- ➢ Introduceti codul primit prin SMS si "Verifica"
- ➢ Selectati rolul care va descrie ocupatia
- ➢ Selectati provincia/regiunea dvs.

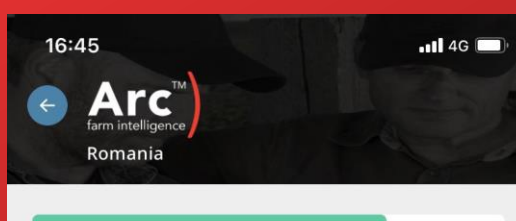

Etapa 4/4 Selectați Regiunea și Decupați

## provincie și regiune

Vă rugăm să selectați provincia și regiunea dvs., astfel încât să vă putem personaliza datele

Selectați provincie/stat

Romania

Selectati Regiune

## Culturi din regiunea dvs

Vă rugăm să selectați provincia și regiunea dvs., astfel încât să vă putem personaliza datele

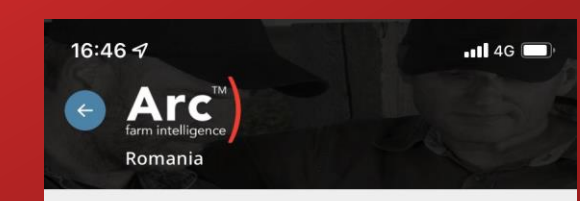

## Etapa 4/4

Cι

## Selectați Regiunea și Decupati

## provincie și regiune

Vă rugăm să selectați provincia și regiunea dvs., astfel încât să vă putem personaliza datele

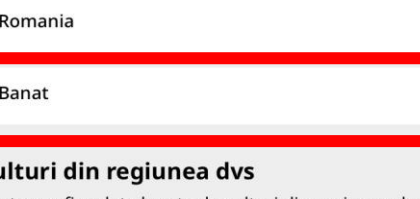

#### Pentru a afișa date legate de culturi din regiunea dvs., vă rugăm să selectați una sau mai multe culturi. În acest moment, acoperim doar culturi limitate Banat regiune

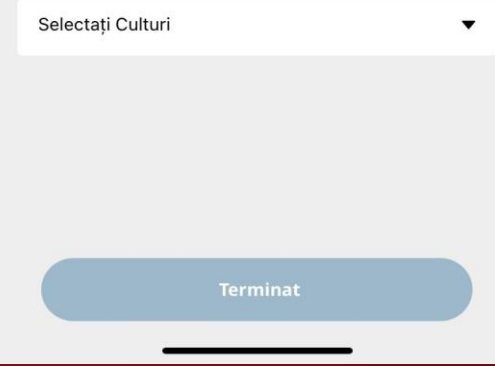

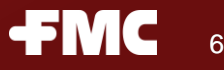

- ➢ Selectati tara
- ➢ Selectati limba
- ➢ Introduceti informatiile personale
- $\triangleright$  Introduceti un numar de telefon valid si bifati "Verificare prin SMS" precum si "Termeni & Conditii"
- ➢ Introduceti codul primit prin SMS si "Verifica"
- ➢ Selectati rolul care va descrie ocupatia
- ➢ Selectati provincie/regiunea dvs.
- ➢ Selectati Cultura monitorizata si "Terminat"

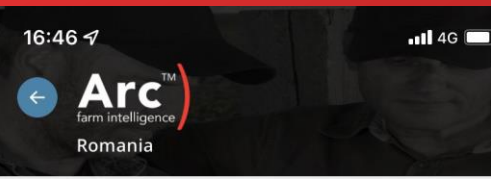

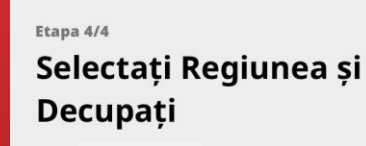

## provincie și regiune

Vă rugăm să selectați provincia și regiunea dvs., astfel încât să vă putem personaliza datele

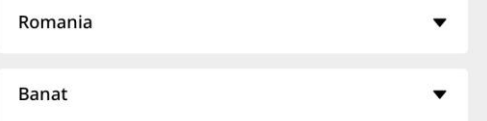

## Culturi din regiunea dvs

Pentru a afișa date legate de culturi din regiunea dvs., vă rugăm să selectați una sau mai multe culturi. În acest moment, acoperim doar culturi limitate Banat regiune

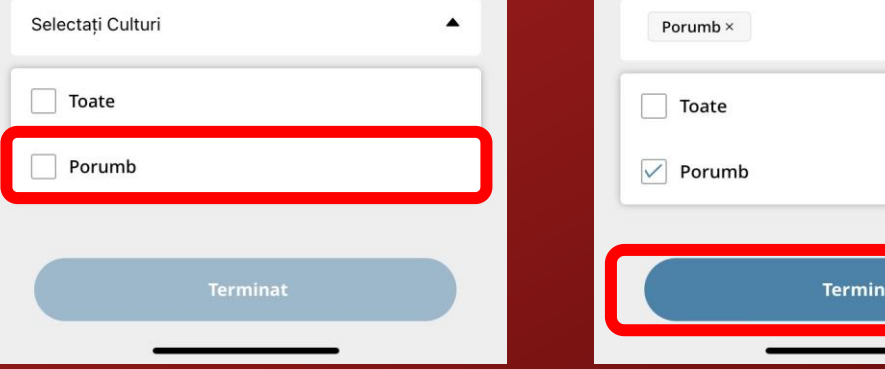

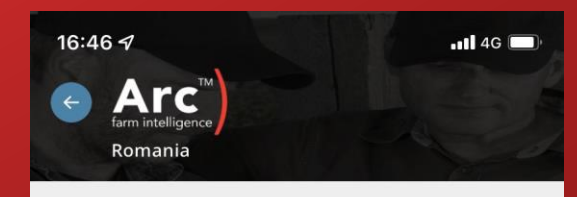

## Etapa 4/4

## Selectați Regiunea și Decupati

## provincie și regiune

Vă rugăm să selectați provincia și regiunea dvs., astfel încât să vă putem personaliza datele

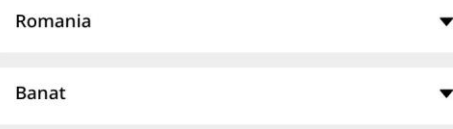

## Culturi din regiunea dvs

Pentru a afișa date legate de culturi din regiunea dvs., vă rugăm să selectați una sau mai multe culturi. În acest moment, acoperim doar culturi limitate Banat regiune

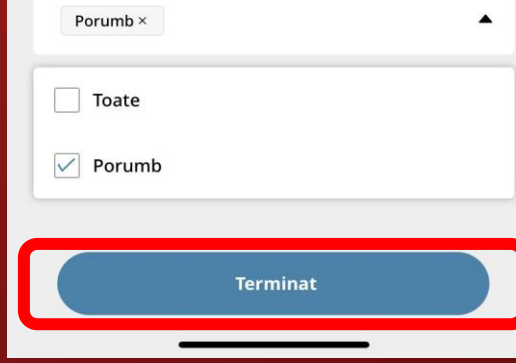

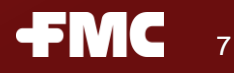

- ➢ Selectati tara
- ➢ Selectati limba
- ➢ Introduceti informatiile personale
- $\triangleright$  Introduceti un numar de telefon valid si bifati "Verificare prin SMS" precum si "Termeni & Conditii"
- ➢ Introduceti codul primit prin SMS si "Verifica"
- ➢ Selectati rolul care va descrie ocupatia
- ➢ Selectati provincie/regiunea dvs.
- ➢ Selectati Cultura monitorizata si "Terminat"
- ➢ Incarcare date

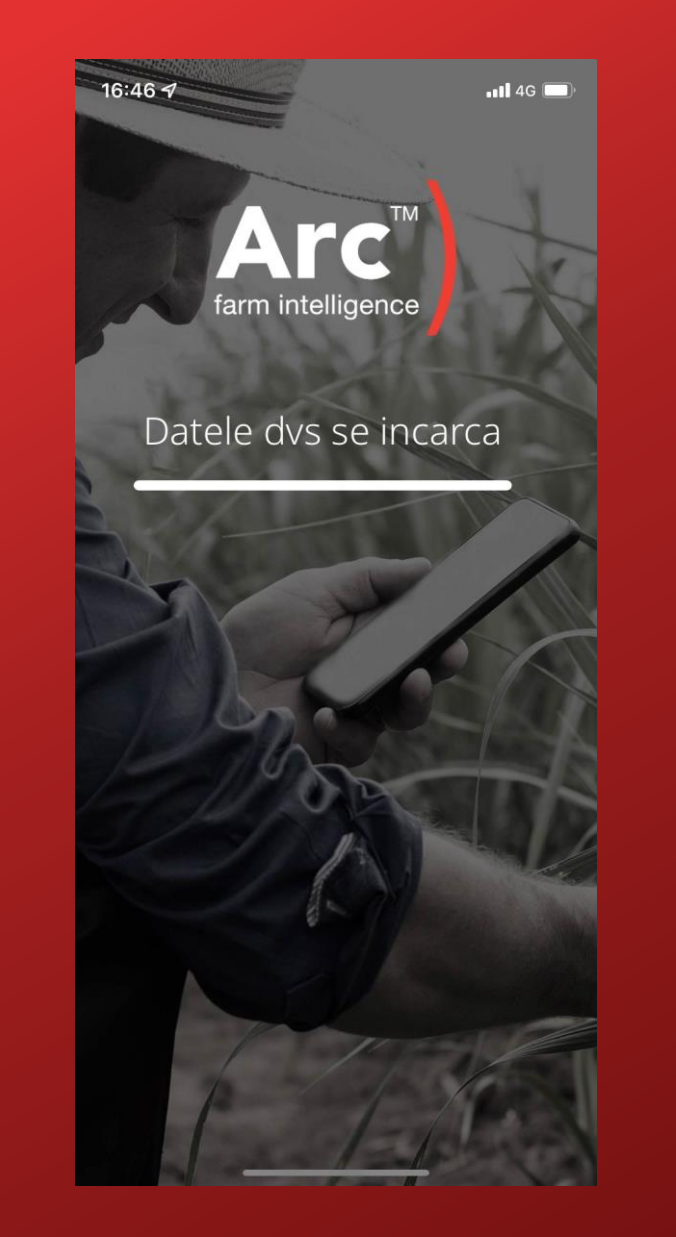

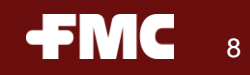

- ➢ Selectati tara
- ➢ Selectati limba
- ➢ Introduceti informatiile personale
- ➢ Introduceti un numar de telefon valid si bifati "Verificare prin SMS" precum si "Termeni & Conditii"
- ➢ Introduceti codul primit prin SMS si "Verifica"
- ➢ Selectati rolul care va descrie ocupatia
- ➢ Selectati provincie/regiunea dvs .
- ➢ Selectati Cultura monitorizata si "Terminat"
- ➢ Incarcare date
- ➢ Felicitari! Contul dvs . a fost creat, selectati "Explorati" pentru a folosi aplicatia .
- ➢ Informatiile din aplicatie vor fi disponibile dupa ce contul dvs . Va fi verificat si veti fi alocat unui grup/regiuni .

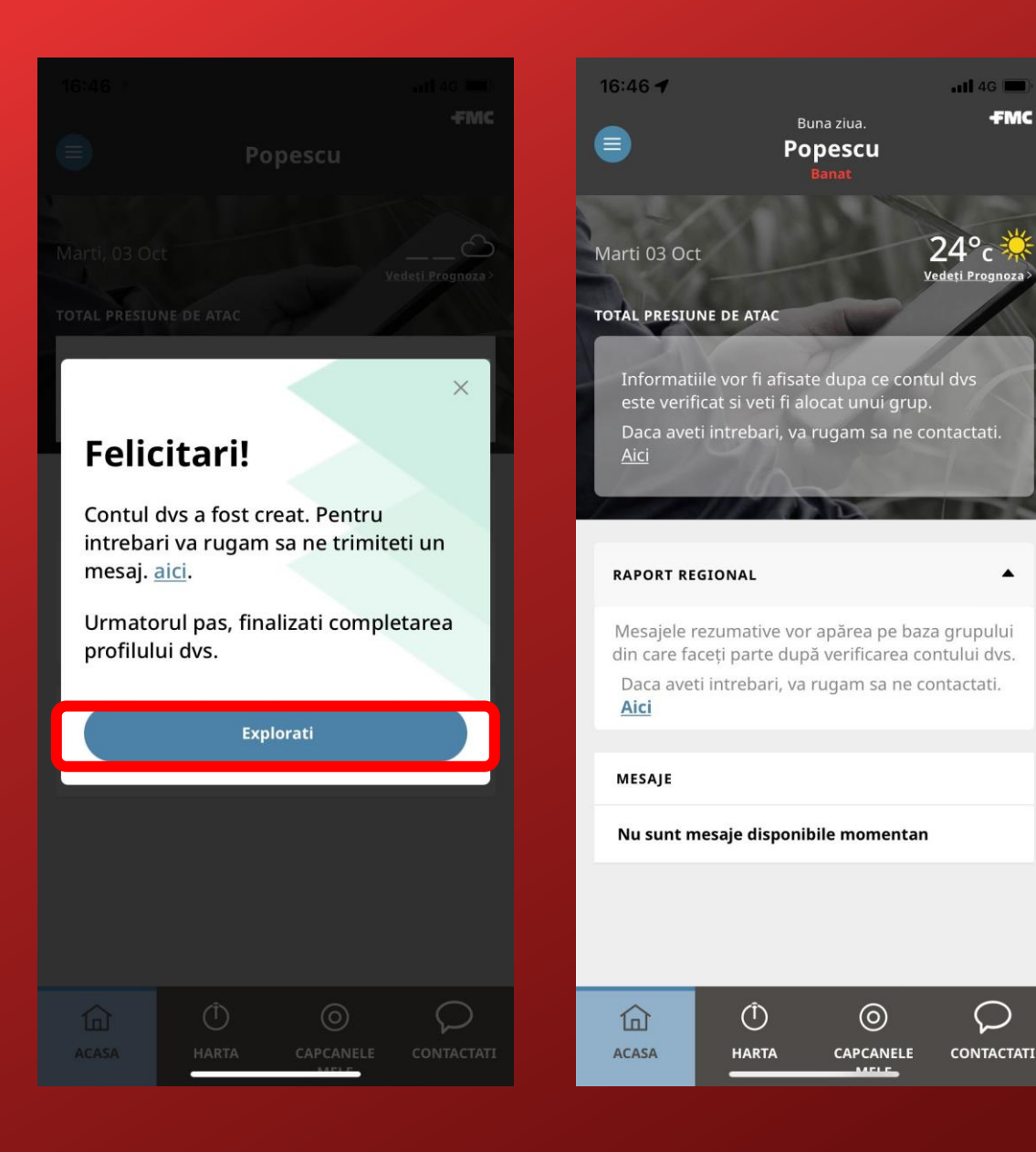

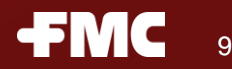

 $\bigcirc$ 

 $-$ **11**  $46$ 

**FMC** 

 $\blacktriangle$